*soporte@facaf.org.ar*

**EACAF** DOSEP

# Manual de Usuario. Validación SOAP

Este manual le mostrará cómo debe generar y enviar los archivos XML para realizar las validaciones mediante SOAP utilizando el protocolo ADESFA 3.1.0.

URL Producción: http://soapdosep.ddaval.com.ar/wsFacaf.php

# CABECERA SOAP/HTTP

El xml debe contener la siguiente cabecera:

<?xml version="1.0" encoding="UTF-8"?>

<soapenv: Envelope xmlns:soapenv="http://schemas.xmlsoap.org/soap/envelope/" xmlns:xsd="http://www.w3.org/2001/XMLSchema" xmlns:xsi="http://www.w3.org/2001/XMLSchema-instance">

<soapenv:Body>

<validar>

**(Aquí va el string xml del mensaje de validación que se detalla a continuación)**

</validar>

</soapenv:Body>

</soapenv:Envelope>

Página 1 de 18

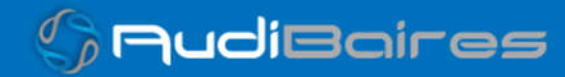

*soporte@facaf.org.ar*

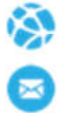

**E** FACAF

# DATOS PARA VALIDAR

# ESTRUCTURA PARA MENSAJE DE VALIDACIÓN

## PARA VALIDAR:

EncabezadoMensaje->TipoMsj (con valor 200) EncabezadoMensaje->CodAccion (con valor 290020) EncabezadoMensaje→IdMsj EncabezadoMensaje→InicioTrx EncabezadoMensaje→Software EncabezadoMensaje→Validador→Nombre ("FACAF") EncabezadoMensaje->Prestador->Codigo (Código Identificatorio de Farmacia) EncabezadoReceta→Validador→Nombre ("FACAF") EncabezadoReceta→Prescriptor→Apellido EncabezadoReceta->Prescriptor->TipoMatricula EncabezadoReceta→Prescriptor→NroMatricula EncabezadoReceta→Beneficiario→Apellido EncabezadoReceta→Financiador→Codigo (Código de Validador = 93) EncabezadoReceta->Credencial->Numero EncabezadoReceta->Credencial->Plan (según tabla "Códigos de planes" abajo) EncabezadoReceta->Preautorizacion (según tabla) EncabezadoReceta->FechaReceta (formato AAAAMMDD) EncabezadoReceta->Formulario->Numero EncabezadoReceta→TipoTratamiento EncabezadoReceta→Diagnostico

Página 2 de 18

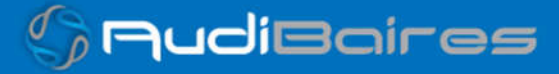

*soporte@facaf.org.ar*

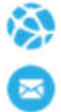

**A**FACAF

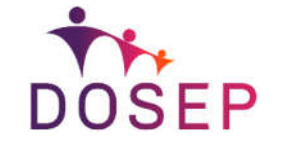

#### PARA MEDICAMENTO:

DetalleReceta->Item[1-2-3]->CodTroquel DetalleReceta->Item[1-2-3]->CodBarras DetalleReceta->Item[1-2-3]->Alfabeta DetalleReceta->Item[1-2-3]->CantidadSolicitada

### CONSULTA DE COBERTURA DE RECETA

Misma estructura que para validación, pero cambia: EncabezadoMensaje->CodAccion (con valor 390020)

### PARA ANULAR:

EncabezadoMensaje->CodAccion (con valor 20010) EncabezadoMensaje->TipoMsj (con valor 200) EncabezadoMensaje->Validador->Nombre (con valor = 93) EncabezadoMensaje->Prestador->Codigo (Código Identificatorio de Farmacia) EncabezadoMensaje->NroReferencia (código de autorización de la receta a anular)

# PARA CONSULTA RECETA ELECTRONICA

EncabezadoMensaje->CodAccion (con valor 490120) EncabezadoMensaje->Prestador->Codigo (Código Identificatorio de Farmacia) EncabezadoReceta->Formulario->Numero (Número de receta electrónica) EncabezadoReceta->Credencial->Numero (Código de afiliado)

Página 3 de 18

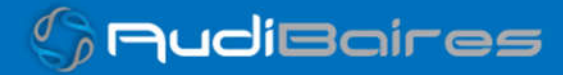

*soporte@facaf.org.ar*

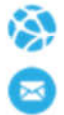

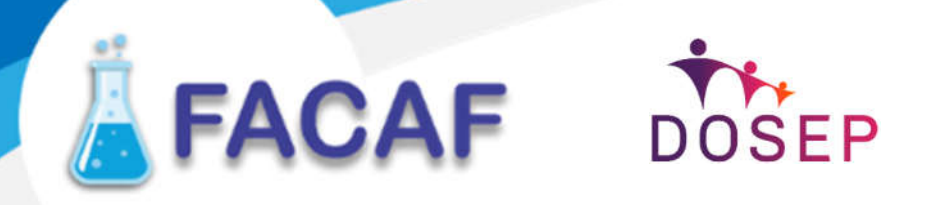

EncabezadoReceta->Beneficiario->Sexo (F=femenino o M=masculino)

Página 4 de 18

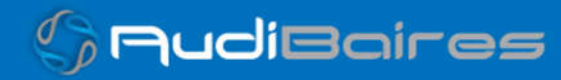

*soporte@facaf.org.ar*

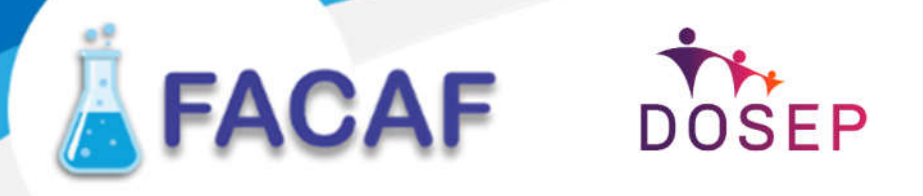

# CONSULTA DE RECETAS POR NUMERO AFILIADO

EncabezadoMensaje->CodAccion (con valor 490220) EncabezadoMensaje->Prestador->Codigo (Código Identificatorio de Farmacia) EncabezadoReceta->Credencial->Numero (Código de afiliado) EncabezadoReceta->Beneficiario->Sexo (F=femenino o M=masculino)

# RESPUESTA DE CONSULTA DE RECETA ELECTRONICA

En la respuesta, dentro de un tag <Recetas> se envia: EncabezadoReceta->Beneficiario->Apellido por cada receta dentro de un tag <Receta>: Receta->NroReceta: numero secuencias contador de receta (desde 1) Receta->Prescriptor: matricula y nombre del prescriptor Receta->Formulario->Fecha (Ymd) Receta->Numero Receta->Detalle: por cada RP un tag <item> con cantidad recetada, droga, potencia y unidades

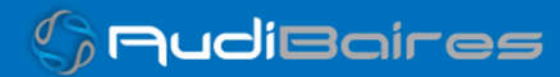

*soporte@facaf.org.ar*

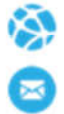

**EFACAF** DOSEP

# DATOS PARA REALIZAR PRUEBAS

Farmacia de prueba:

Descripción: Farmacia de Prueba

Código Identificatorio de Farmacia: SOAP = 6

URL: http://soapdosep.ddaval.com.ar/index.php

Código de Validador:

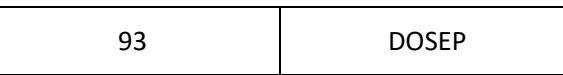

Médicos:

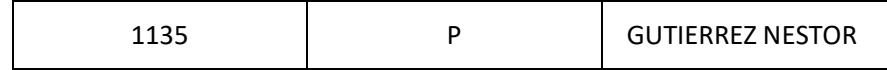

Planes

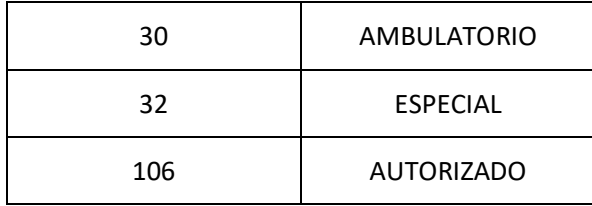

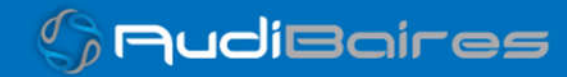

*soporte@facaf.org.ar*

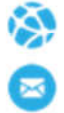

FACAF DOSEP

# Afiliados:

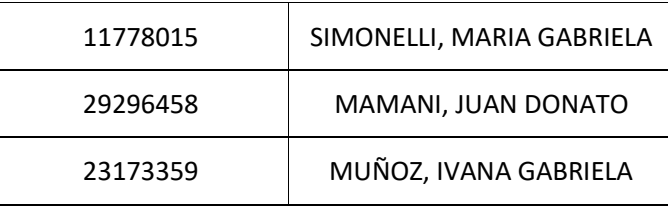

Página 7 de 18

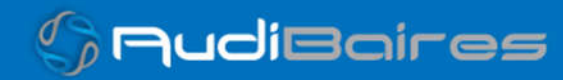

*soporte@facaf.org.ar*

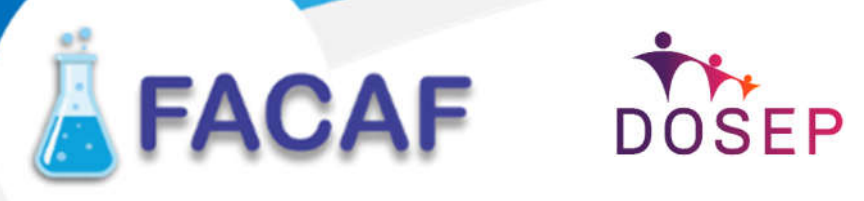

# VALIDACION DE PRUEBA

## Ejemplo VALIDACION IDA ADESFA 3.1.0

<?xml version="1.0" encoding="UTF-8"?> <MensajeADESFA versión="3.1.0"> <EncabezadoMensaje> <TipoMsj>200</TipoMsj> <CodAccion>290020</CodAccion> <IdMsj>266258</IdMsj> <InicioTrx> <Fecha></Fecha> <Hora></Hora> </InicioTrx> <Software> <CodigoADESFA>0</CodigoADESFA> <Nombre>Audibaires</Nombre> <Version></Version> </Software> <Validador> <CodigoADESFA>0</CodigoADESFA> <Nombre>FACAF</Nombre> </Validador> <Prestador> <CodigoADESFA></CodigoADESFA> <Cuit></Cuit> <Sucursal></Sucursal> <RazonSocial></RazonSocial> <Codigo>6</Codigo> <Vendedor></Vendedor> </Prestador> </EncabezadoMensaje> <EncabezadoReceta> <Validador> <CodigoADESFA>0</CodigoADESFA> <Nombre>FACAF</Nombre>

Página 8 de 18

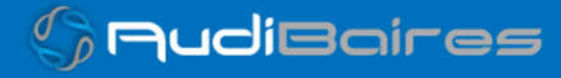

*soporte@facaf.org.ar*

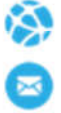

**A**FACAF

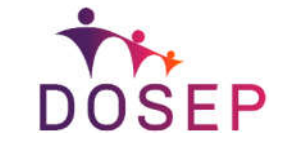

</Validador>

<NroReferencia></NroReferencia>

<Prescriptor>

- <Apellido>DANIELE ENZO</Apellido>
- <Nombre></Nombre>
- <TipoMatricula>P</TipoMatricula>
- <Provincia></Provincia>
- <NroMatricula>4802</NroMatricula>
- <TipoPrescriptor>M</TipoPrescriptor>
- <Cuit></Cuit>
- <Especialidad></Especialidad>
- </Prescriptor>

<Beneficiario>

<TipoDoc></TipoDoc>

- <NroDoc></NroDoc>
- <Apellido></Apellido>
- <Nombre></Nombre>
- <Sexo></Sexo>
- <FechaNacimiento></FechaNacimiento>
- <Parentesco></Parentesco>
- <EdadUnidad></EdadUnidad>
- <Edad></Edad>
- </Beneficiario>
- <Financiador>
	- <CodigoADESFA>0</CodigoADESFA>
		- <Codigo>93</Codigo>
		- <Cuit></Cuit>
	- <Sucursal></Sucursal>
- </Financiador>
- <Credencial>
	- <Numero>11778015</Numero>
	- <Track></Track>
	- <Version></Version>
	- <Vencimiento></Vencimiento>
	- <ModoIngreso></ModoIngreso>
	- <EsProvisorio>N</EsProvisorio>
	- <Plan>30</Plan>

Página 9 de 18

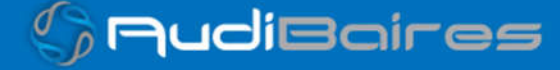

*soporte@facaf.org.ar*

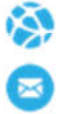

**A**FACAF

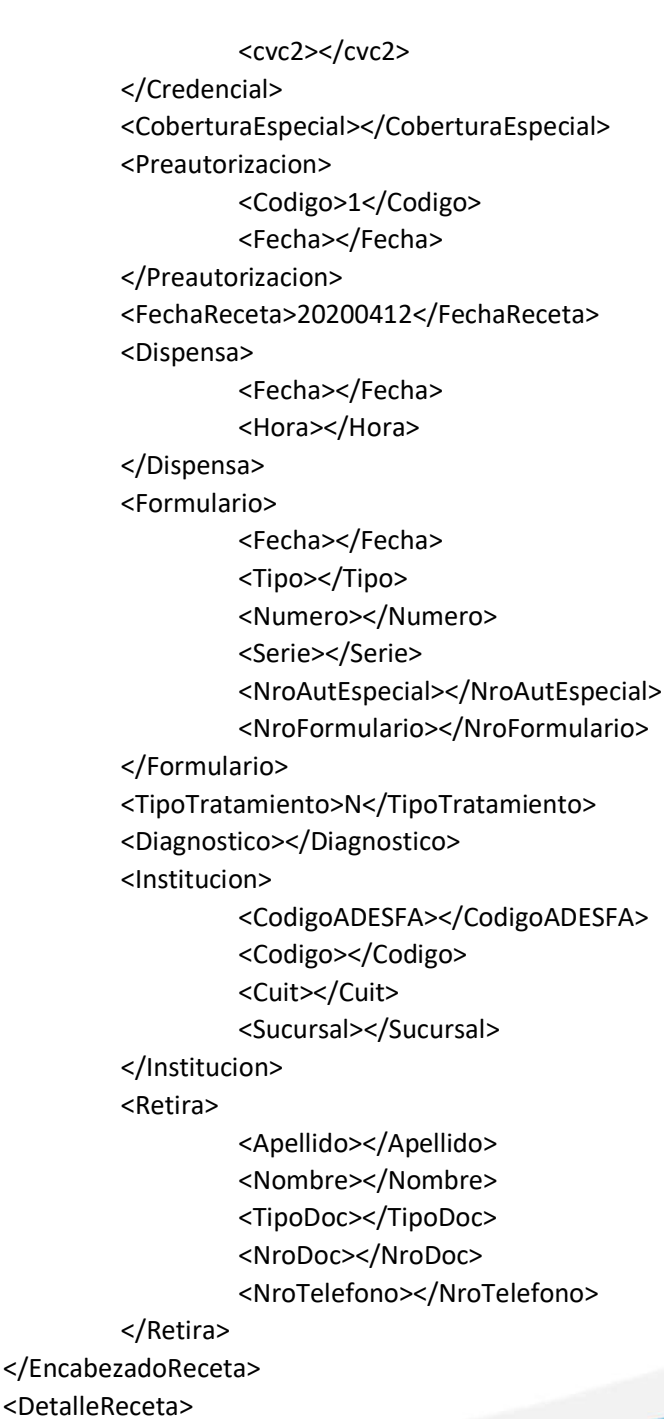

DOSEP

Página 10 de 18

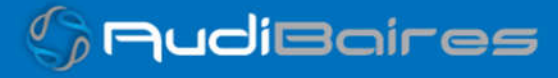

*soporte@facaf.org.ar*

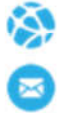

**A**FACAF

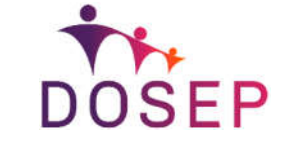

<Item>

<NroItem>1</NroItem>

<CodBarras></CodBarras>

<CodTroquel>2485012</CodTroquel>

<Alfabeta></Alfabeta>

<Codigo></Codigo>

<ImporteUnitario>458.20</ImporteUnitario>

<CantidadSolicitada>1</CantidadSolicitada>

<CantidadAprobada></CantidadAprobada>

<PorcentajeCobertura></PorcentajeCobertura>

<CodPreautorizacion></CodPreautorizacion>

<ImporteCobertura></ImporteCobertura>

<Diagnostico></Diagnostico>

<DosisDiaria></DosisDiaria>

<DiasTratamiento></DiasTratamiento>

<Generico></Generico>

</Item>

</DetalleReceta>

<CoberturasAdicionales>

</CoberturasAdicionales>

</MensajeADESFA>

### Ejemplo VALIDACION RTA ADESFA 3.1.0

<?xml version="1.0" encoding="UTF-8"?> <MensajeADESFA version="3.1.0"> <EncabezadoMensaje> <TipoMsj>210</TipoMsj> <CodAccion>290020</CodAccion> <IdMsj>266258</IdMsj> <InicioTrx> <Fecha /> <Hora /> </InicioTrx> <Software> <CodigoADESFA>0</CodigoADESFA> <Nombre>Audibaires</Nombre>

Página 11 de 18

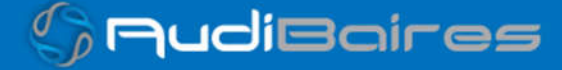

*soporte@facaf.org.ar*

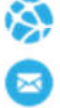

**FACAF** DOSEP

 <Version /> </Software> <Validador> <CodigoADESFA>0</CodigoADESFA> <Nombre>FACAF</Nombre> </Validador> <Prestador> <CodigoADESFA /> <Cuit /> <Sucursal /> <RazonSocial /> <Codigo>6</Codigo> <Vendedor /> </Prestador> <Rta> <CodRtaGeneral>0</CodRtaGeneral> <Descripcion>Receta Aprobada</Descripcion> </Rta> <NroReferencia>238</NroReferencia> </EncabezadoMensaje> <EncabezadoReceta> <Validador> <CodigoADESFA>0</CodigoADESFA> <Nombre>FACAF</Nombre> </Validador> <NroReferencia /> <Prescriptor> <Apellido>DANIELE ENZO</Apellido> <Nombre /> <TipoMatricula>P</TipoMatricula> <Provincia />

<NroMatricula>4802</NroMatricula>

<TipoPrescriptor>M</TipoPrescriptor>

 $<$ Cuit  $/$ 

<Especialidad />

 </Prescriptor> <Beneficiario>

Página 12 de 18

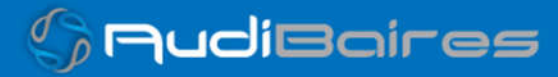

*soporte@facaf.org.ar*

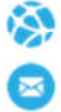

**A**FACAF

 <TipoDoc /> <NroDoc /> <Apellido /> <Nombre /> <Sexo /> <FechaNacimiento /> <Parentesco /> <EdadUnidad /> <Edad /> </Beneficiario> <Financiador> <CodigoADESFA>0</CodigoADESFA> <Codigo>93</Codigo>  $<$ Cuit  $/$  <Sucursal /> </Financiador> <Credencial> <Numero>11778015</Numero> <Track /> <Version /> <Vencimiento /> <ModoIngreso /> <EsProvisorio>N</EsProvisorio> <Plan>1</Plan>  $<$ cvc2  $/$ > </Credencial> <CoberturaEspecial /> <Preautorizacion> <Codigo>1</Codigo> <Fecha /> </Preautorizacion> <FechaReceta>20200510</FechaReceta> <Dispensa> <Fecha /> <Hora /> </Dispensa> <Formulario>

DOSEP

Página 13 de 18

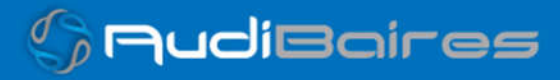

*soporte@facaf.org.ar*

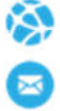

**A**FACAF

 <Fecha /> <Tipo /> <Numero /> <Serie /> <NroAutEspecial /> <NroFormulario /> </Formulario> <TipoTratamiento>N</TipoTratamiento> <Diagnostico /> <Institucion> <CodigoADESFA /> <Codigo /> <Cuit /> <Sucursal /> </Institucion> <Retira> <Apellido /> <Nombre /> <TipoDoc /> <NroDoc /> <NroTelefono /> </Retira> </EncabezadoReceta> <DetalleReceta> <Item> <NroItem>1</NroItem> <CodBarras /> <CodTroquel>2485012</CodTroquel> <Alfabeta>40</Alfabeta> <Codigo /> <ImporteUnitario>270.17</ImporteUnitario> <CantidadSolicitada>1</CantidadSolicitada> <CantidadAprobada>1</CantidadAprobada> <PorcentajeCobertura>50</PorcentajeCobertura> <CodPreautorizacion /> <ImporteCobertura /> <Diagnostico />

DOSEP

Página 14 de 18

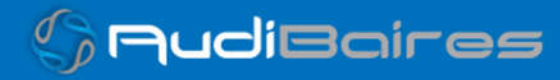

*soporte@facaf.org.ar*

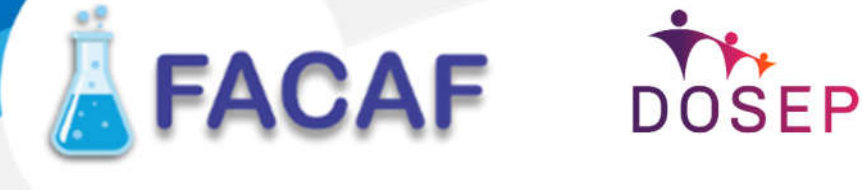

 <DosisDiaria /> <DiasTratamiento /> <Generico /> <Descripcion>LOFTON 150 mg comp.x 60</Descripcion> <CodRta>0</CodRta> <MensajeRta>Aprobado</MensajeRta> <TipoCobertura>P</TipoCobertura> <CoberturasAdicionales />

## Ejemplo ANULACION IDA ADESFA 3.1.0

</Item>

</DetalleReceta>

</MensajeADESFA>

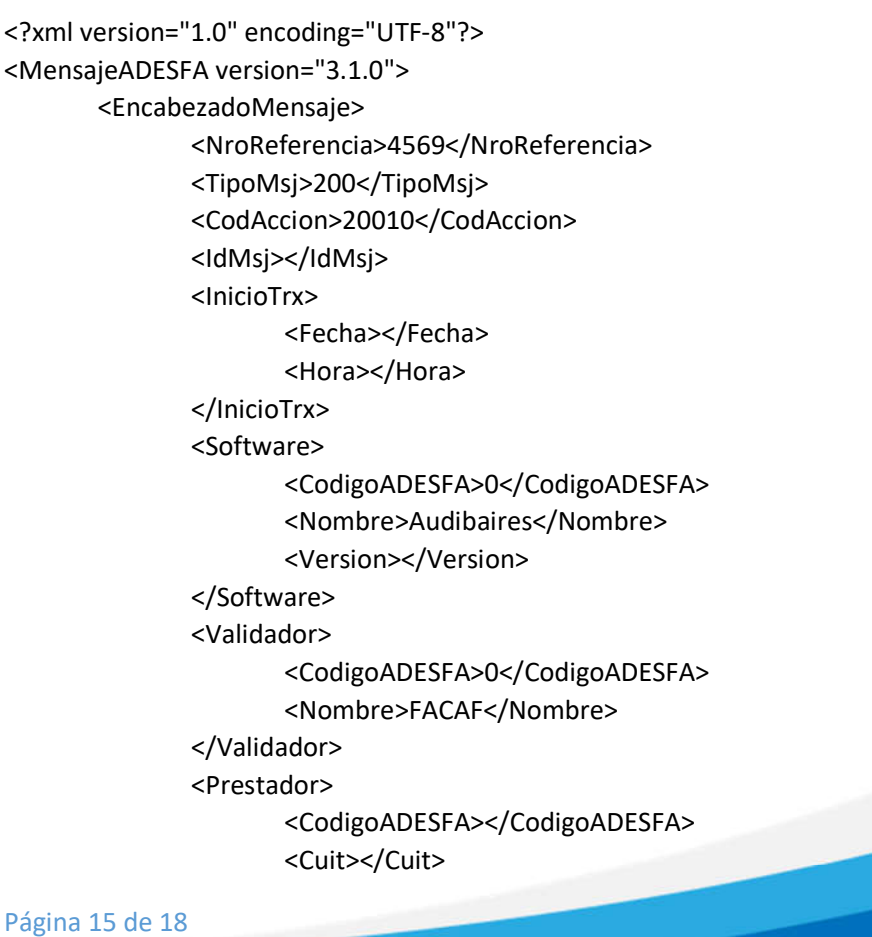

**C** AudiBaires

*soporte@facaf.org.ar*

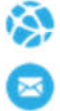

**E** FACAF

<Sucursal></Sucursal> <RazonSocial></RazonSocial> <Codigo>6</Codigo> <Vendedor></Vendedor> </Prestador> </EncabezadoMensaje> <EncabezadoReceta> <Financiador> <Codigo>93</Codigo> <Cuit></Cuit> <Sucursal></Sucursal> </Financiador> <Credencial> <Numero></Numero> <Track></Track> <Version></Version> <Vencimiento></Vencimiento> <ModoIngreso></ModoIngreso> <EsProvisorio></EsProvisorio> <Plan>1</Plan> </Credencial> </EncabezadoReceta> <DetalleReceta> </DetalleReceta> </MensajeADESFA>

DOSEP

# Ejemplo ANULACION RTA ADESFA 3.1.0

<?xml version="1.0" encoding="UTF-8"?> <MensajeADESFA version="3.1.0"> <EncabezadoMensaje> <Rta> <CodRtaGeneral>0</CodRtaGeneral> <Descripcion>Receta Anulada</Descripcion> </Rta> <NroReferencia>4569</NroReferencia> <NroReferenciaCancel>776</NroReferenciaCancel>

Página 16 de 18

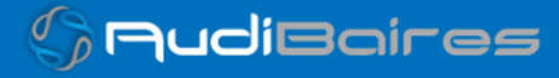

*soporte@facaf.org.ar*

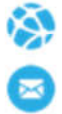

DOSEP **A**FACAF

> <TipoMsj>210</TipoMsj> <CodAccion>20010</CodAccion> <IdMsj/> <InicioTrx> <Fecha/> <Hora/> </InicioTrx> <Prestador> <CodigoADESFA/> <Cuit/> <Sucursal/> <RazonSocial/> <Codigo>16681</Codigo> <Vendedor/> </Prestador> </EncabezadoMensaje> <EncabezadoReceta> <Financiador> <Codigo>93</Codigo> <Cuit/> <Sucursal/> </Financiador> <Credencial> <Numero/> <Track/> <Version/> <Vencimiento/> <ModoIngreso/> <EsProvisorio/> <Plan>1</Plan> </Credencial> </EncabezadoReceta> <DetalleReceta/> </MensajeADESFA>

Página 17 de 18

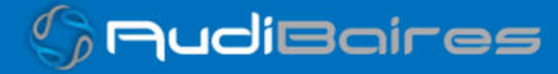

*soporte@facaf.org.ar*

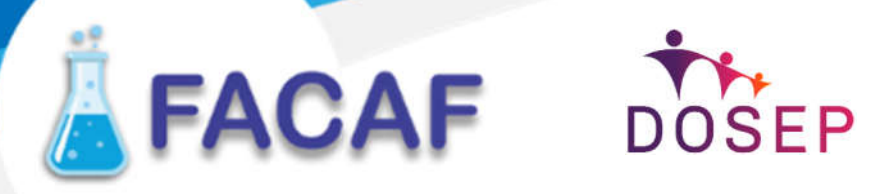

Una herramienta para comprobar el envío y la recepción de los mensajes

es un add-on de Google Chrome llamado CHROME-POSTER,

que permite mandar mensajes HTTP e inspeccionar la respuesta del server.

# TICKET DE VALIDACION

Ejemplo ticket de validación de receta (este ticket solo se imprime desde el Cliente FACAF).

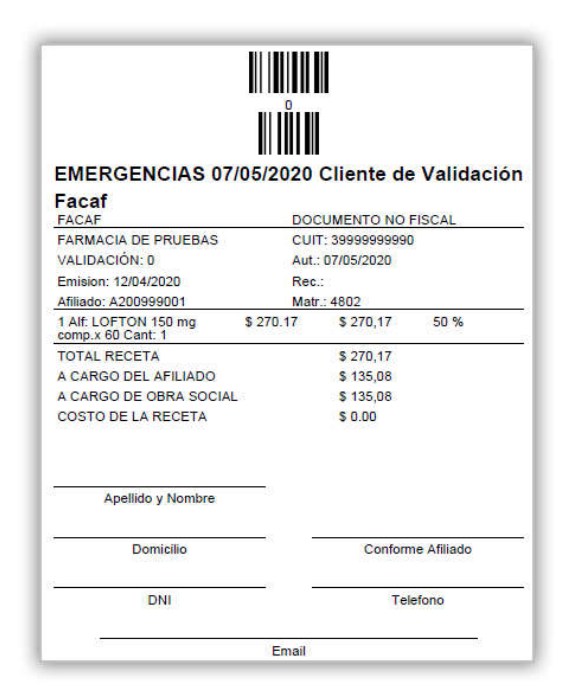

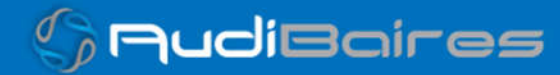